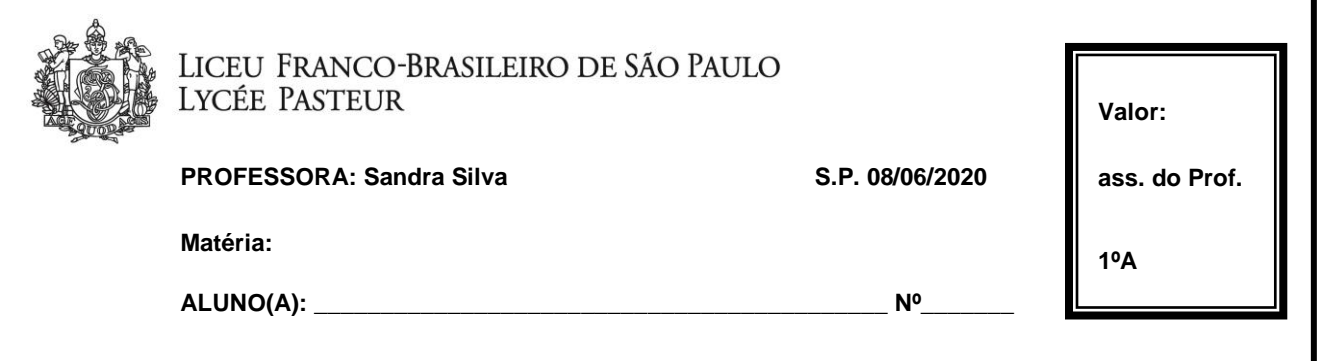

Olá, alunos!!!

Nossa atividade de hoje vai ser brincar com cores, Kandinsky e música.

Segue vídeo explicando o uso do site e o link para seu acesso.

Vídeo - <https://youtu.be/lgDL3eTRvkM>

Link do site - <https://musiclab.chromeexperiments.com/Kandinsky/>

Eu não conhecia e estou me divertindo muito!!!

Você vai criar desenhos e escolher cores e quando você apertar o "play", você irá escutar uma melodia de sua criação!!!

Não é o máximo?

Aproveitem!

Tenham uma excelente semana!

Beijos no coração!

Professora Sandra.